Espace pédagogique de l'académie de Poitiers > Économie Gestion LGT > Enseigner > DGEMC en terminale L <http://ww2.ac-poitiers.fr/ecolgt/spip.php?article721> - Auteur : Nathalie Epaillard

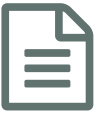

La classe inversée en DGEMC<br>
en la classe de la propone de la propone de la provincia de la propone de la propone de la propone de la propo

Utiliser une salle de classe virtuelle

*Descriptif :*

Utiliser une salle de classe virtuelle.

Le confinement m'a donné l'occasion de découvrir le travail d'un collègue sur sa chaîne Youtube : Un prof [heureux](https://youtu.be/pNXRFb9vlxY). Il crée sa **salle de classe** idéale pour y déposer le travail à faire, consulter des ressources, échanger des messages avec ses élèves.

Partant de son exemple, j'ai créé ma **salle de classe virtuelle** et enregistré un commentaire audio pour une première découverte.

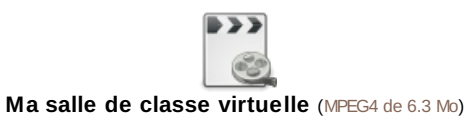

Les outils utilisés pour réaliser cette classe virtuelle sont :

- l'application [bitmoji](https://www.bitmoji.com/)  $\mathbb{Z}^n$ pour l'avatar et son extension pour chrome,
- $\bullet$  [google](https://www.google.com/slides/about/) slides  $\mathbb Z^n$  pour la diapositive de la salle de classe,
- $\bullet$  [google](https://docs.google.com/document/u/0/) docs  $\mathbb Z$  pour le document partagé,
- $\bullet$  remove [background](https://www.remove.bg/)  $\mathbb{Z}^n$  pour enlever l'arrière-plan d'une image,
- $\bullet$  [screenpresso](https://www.screenpresso.com/fr/)  $\mathbb Z$  pour l'enregistrement du commentaire audio.
- [quizlet](https://quizlet.com/latest) nour l'apprenissage du vocabulaire

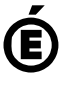

 **Académie de Poitiers** Avertissement : ce document est la reprise au format pdf d'un article proposé sur l'espace pédagogique de l'académie de Poitiers. Il ne peut en aucun cas être proposé au téléchargement ou à la consultation depuis un autre site.